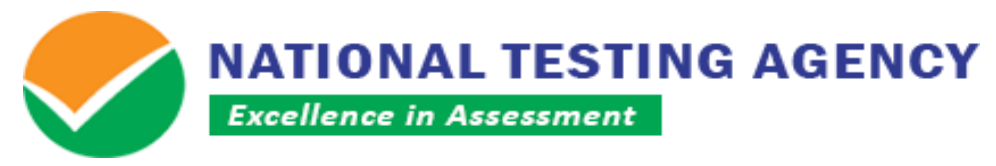

**(उच्चतर शिक्षा शिभाग, मानि संसाधन शिकास मंत्रालय, भारत सरकार के तहत एक स्वायत्त संगठन) (An Autonomous Organization under the Department of Higher Education, Ministry of Human Resource Development, Government of India)**

## **Public Notice Dated: 10.12.2019**

## **Sub: Display of Question Papers and the responses attempted by the candidates and Challenge of Provisional Answer Keys of UGC NET December, 2019**

The UGC NET December, 2019 was conducted throughout the country from 02.12.2019 to 06.12.2019 through Computer Based Test (CBT) mode in which 7,93,813 candidates appeared.

**2.** The National Testing Agency (NTA) has now uploaded the Question Papers and the responses attempted thereon by each candidate on the NTA website **ugcnet.nta.nic.in**

The link is available on the website and the candidates need to click on it to view their respective question papers and the responses attempted. Candidates may **"login and click link for display of their question papers and responses attempted"**. This facility will remain available till **13.12.2019(11:50 pm)** only. Candidates are advised to save their respective question papers and responses attempted for future reference.

**3.** The National Testing agency has also uploaded the provisional Answer keys for candidates to challenge on the NTA website **ugcnet.nta.nic.in.** The procedure (as enclosed) for challenge of Answer Keys may be referred for the purpose. This facility is also available till **13.12.2019 (upto 11.50 pm**). Candidates are required to pay online a sum of Rs. 1000/- (one thousand rupees) only for each question challenged. The fee will be refunded if the challenge is found correct.

**Senior Director, NTA**

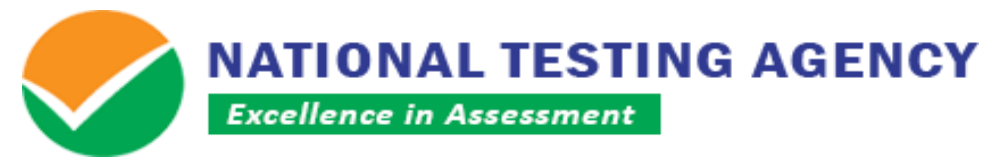

**(उच्चतर शिक्षा शिभाग, मानि संसाधन शिकास मंत्रालय, भारत सरकार के तहत एक स्वायत्त संगठन) (An Autonomous Organization under the Department of Higher Education, Ministry of Human Resource Development, Government of India)**

## **Procedure for Challenge of Provisional Answer Keys of UGC NET December, 2019**

- 1. Please go to NTA website **ugcnet.nta.nic.in**
- 2. Click **"View Question Paper and Challenge Provisional Answer Key".**
- 3. Login with your **Application Number** and **Date of Birth or Password** and enter **Security Pin** as displayed and Submit.
- 4. Click **"Challenge/s regarding Answer Key".**
- 5. You will see Question IDs in sequential order.
- 6. The ID next to the question under the column '**Correct Option'** stands for the correct Answer Key to be used by NTA.
- 7. If you wish to challenge this option, you may use any one or more of the Option IDs given in the next four columns by clicking the check box.
- 8. After clicking your desired option, scroll down, 'Save your Claim' and move to next screen.
- 9. You will see a display of all the **Option IDs** you have challenged.
- 10. You may want to upload supporting documents in which you can select 'Choose File' and upload **(all documents to be put in a single pdf file**).
- 11. Click on '**Save your Claim Finally'**.
- 12. You will find a screen displaying your challenges.
- 13. Kindly pay the fee by clicking on '**Click here to Pay Fee'**.
- 14. Select Mode of Payment and Pay your fee @ Rs. 1,000/- for each question challenged. Make payment through Debit/Credit Card/Net Banking.

In case your challenge is found correct, your fee will be refunded in the same account.